# **ΟΔΕΨΟΟ** ΡΙΛ5ΜΛ

## PLASMA DISPLAY USER'S MANUAL

### D P - 4 2 G P D P - 4 2 S P D P - 4 2 W P

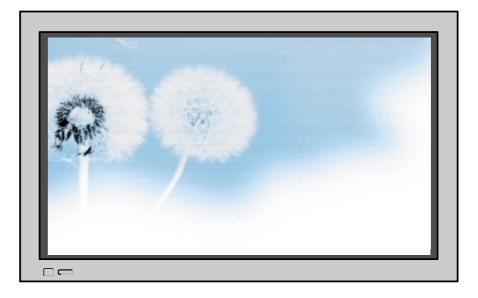

Help Line No. : 01189 252577

## DAEWOO ELECTRONICS CO., LTD.

## Features

#### • 106cm (42") super-wide, 8.0cm Ultra Slim Wall-mounting Monitor

DAEWOO PLASMA opens a new era Monitor era with advanced plasma technology – 8cm ultra slim Monitor. Light weight of only 30kg allows installation in a narrow space.

#### • DVD Direct Connection / Outstanding Picture Quality Digital Broadcasts Receive (SD Grade)

DVD can be directly connected to the unit so that you can view clear digital images. You can enjoy even higher quality images. by connecting digital broadcasting receiver with which digital broadcasts can be viewed.

#### PC Direct Connection

PC can be connected to the PDP without a separate device, and can be used as a monitor so that the effect of presentation gets maximized, making it more popular in various events and exhibitions.

#### PDP Monitor with Minimized Noise

Although the PDP Monitor had an outstanding picture quality, there was a problem with the noise caused by the cooling fan until now. The DAEWOO PLASMA does not use a cooling fan any more, since it adopts a self air circulation method with excellent heat transfer, eliminating the fan noise.

#### 160° Wide-Angle Viewing Area

#### Flat Panel with No Distortion and Colour Blurring

Since Plasma Monitor has no problems such as distortion, blurring, flickering unlike existing CRT type, you can enjoy Home Theatre Quality Pictures.

#### Various Video Control

- 11 Languages OSD 20 Step screen zooming function Full-screen still function
- Various aspect ratio (16:9, Panorama, Normal, Enlarge LB, Enlarge LBS)

#### • Accepts Worldwide: VGA, SVGA, XGA, UXGA.

Unlimited Voltage Restriction(100-240V~ 50/60Hz)

This Owner's Manual presents safety precautions and how to use the product. After reading it thoroughly, use the product safely. Keep this manual where the user can see it easily.

Failure to comply with warnings and cautions for the safe use of electric appliances may cause fire or human injury.

## FCC RF INTERFERENCE STATEMENT

#### NOTE :

This equipment has been tested and found to comply with the limits for a Class B digital device, pursuant to Part 15 of the FCC Rules. These limits are designed to provide reasonable protection against harmful interference in a residential installation.

This equipment generates, uses and can radiate radio frequency energy and, if not installed and used in accordance with the instructions, may cause harmful interference to radio communications. However, there is no guarantee that interference will not occur in a particular installation.

If this equipment does cause harmful interference to radio or television reception which can be determined by turning the equipment off and on, the user is encouraged to try to correct the interference by one or more of the following measures.

- Reorient or relocate the receiving antenna.
- Increase the separation between the equipment and receiver.
- Connect the equipment into an outlet on a circuit different from that to which the receiver is connected.
- Consult the dealer or an experienced radio, TV technical for help.
- Only shielded interface cable should be used.

Finally, any changes or modifications to the equipment by the user not expressly approved by the guarantee or manufacturer could void the users authority to operate such equipment,

## **Safety Precautions**

#### Power

Always obey all safety messages.

- All the safety and operating instructions should be read before the product is operated. If anything strange happens, unplug this product from the wall outlet.
- Do not disassemble or replace any parts of the monitor.
   Refer to a qualified service personnel for repair.

## 

You can be killed or seriously injured if you do not follow instructions.

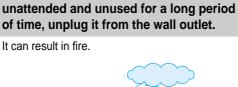

During a lightning storm, or when it is left

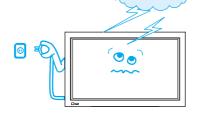

#### This product must be properly grounded.

- Improper grounding may cause malfunction or electric shock.
- When proper grounding is not possible, install circuit breaker.
- Do not ground to gas pipe, water pipe, lightning rod, and telephone line.

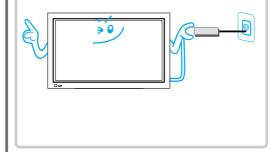

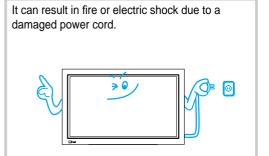

When unplugging your monitor, always

the receptacle.

grip plug firmly and pull straight out from

## During a lightning storm, unplug the monitor from the wall outlet, and do not touch the antenna.

It can cause fire or electric shock.

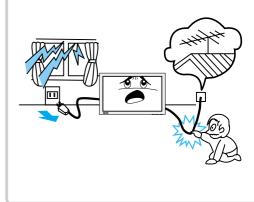

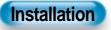

Do not use this product in the neighborhood of a bath or shower.

It can result in electric shock or fire.

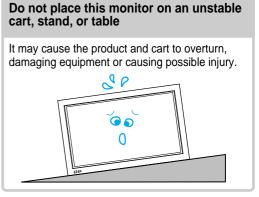

### While Using Monitor

Do not open the cover (or back) because high voltage is present within the monitor's enclosure.

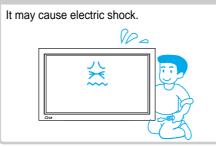

Never push objects of any kind into this product through openings at the back of the monitor.

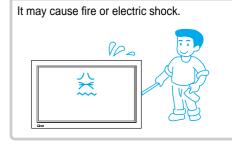

### No objects filled with liquids, such as vases, shall be placed on the monitor.

Spilled liquids may cause electric shock or fire.

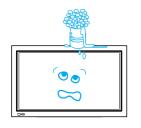

## Do not allow children to play or hang on the monitor.

These actions may tip it over, causing personal injury.

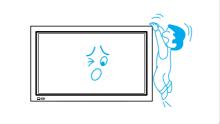

## Do not disassemble batteries, and do not allow children to swallow them.

Heavy metal may contaminate environment, and can be harmful or detrimental to human health. (If children swallow the batteries, go to the hospital and consult with a doctor.)

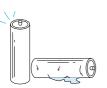

### Do not spray water to the monitor or wipe with damp cloth.

It may cause electric shock or fire.

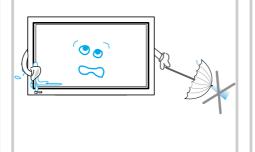

### Do not place a candle or a lighted cigarette on the monitor.

If these fall into the inside of the monitor, it may cause a fire or explosion.

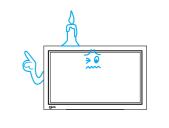

#### Unplug the monitor from the wall outlet when smoke or a strange smell occurs, then refer servicing to your a service personnel.

If continued to be used, it may cause fire or electric shock.

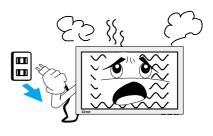

## **Safety Precautions**

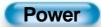

## Always obey all safety messages.

• All the safety and operating instructions should be read before the product is operated.

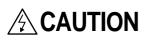

You can be injured or this product or any other of your property can be damaged if you don't follow instructions. When moving your monitor, remove the power plug, antenna, and cables, and let at least two people move it by more than two people..

Failure to follow this instruction can result in electric shock or personal injury.

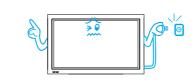

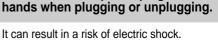

Do not touch the power plug with wet

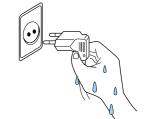

### Installation

Do not install where there is oil, smog, moist, and dust

It may cause malfunction.

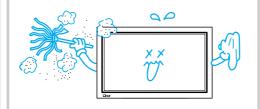

For proper ventilation, separate the product from the wall, and keep a distance of more than 10cm.

Due to the increase of temperature inside the Monitor, it may cause fire.

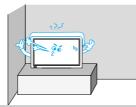

If you wish to install this product on the wall or ceiling, refer to a professional.

Failure to do so may cause damage to the products and injury to human.

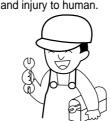

Do not install the product where it will be exposed to the direct sunlight, and the product should not be near heat sources such as radiators, stoves, etc.

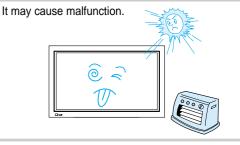

## Do not place the monitor where ventilation is not ensured.

Due to the increase of temperature inside the Monitor, it may cause fire.

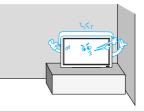

When using an outside antenna system, do not install it in the vicinity of overhead power lines.

When antenna touches such power lines, it may cause electric shock.

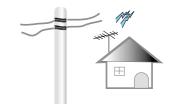

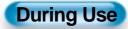

## 

You can be injured or this product or any other of your property can be damaged if you do not follow instructions.

## Do not wipe the monitor using a cloth damped with chemicals (benzene, thinner, etc.).

Monitor appearance may be marred. (Unplug the power plug and wipe with soft cloth.)

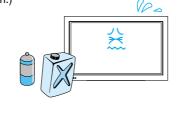

## Do not place heavy objects or heat sources on the power cord.

It may damage the power cord, causing fire or electric shock.

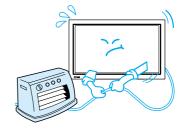

### Do not grip speakers when moving the monitor attached with speakers.

When moving the monitor while gripping the speakers, the speakers may be fallen away from the monitor due to its weight, causing personal injury.

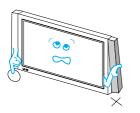

## Do not place any object or cover on the monitor.

In an event of improper ventilation, the monitor will be overheated causing fire.

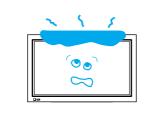

#### When watching the TV, the distance between the Monitor screen and your eye should be as 5~7 times far as the diagonal distance of the Monitor.

Watching the TV for a long time may hurt your eye sight.

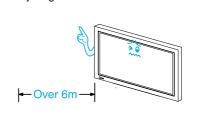

## When cleaning of the inside of the monitor is required, consult to the qualified service personnel.

When the monitor is not cleaned for a long period of time, dust in it may cause fire or malfunction.

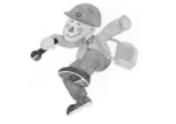

#### When the monitor is placed on a cart or table, the front side of the Monitor should not project outward.

Unbalance may cause the monitor to drop, resulting in personal injury or equipment malfunction and damage.

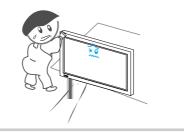

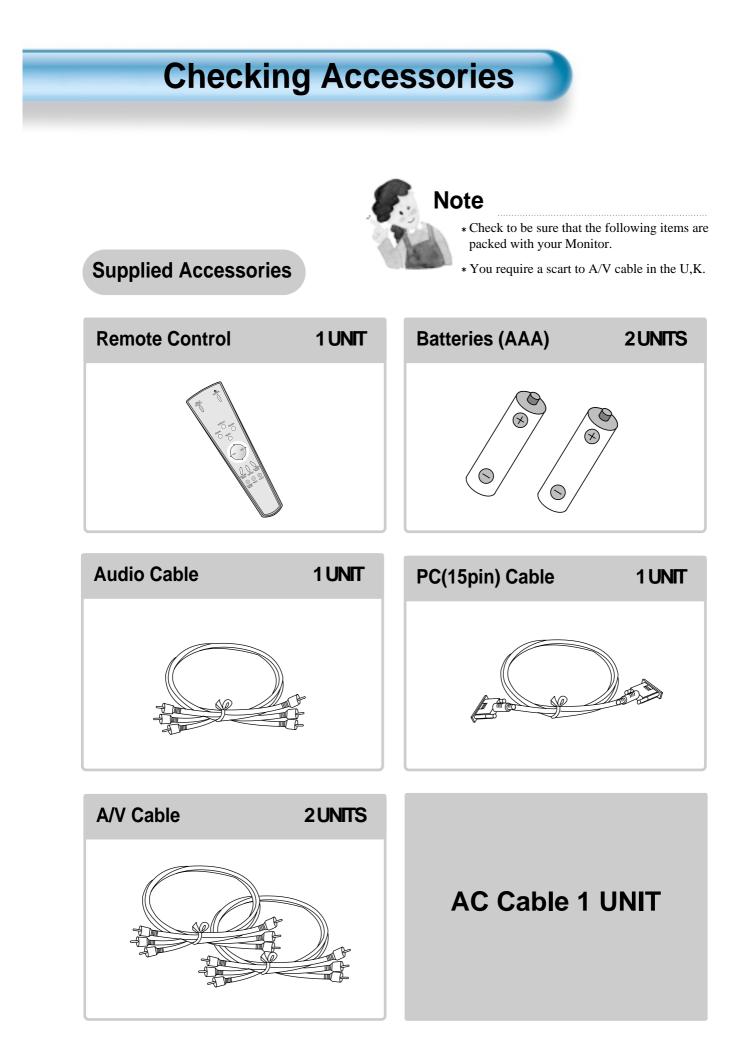

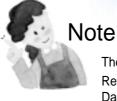

### **Optional Accessories**

The following items are optional accessories. Refer purchasing optional accessories from Daewoo Electronics Local Dealer or the dealer from where you purchased the unit.

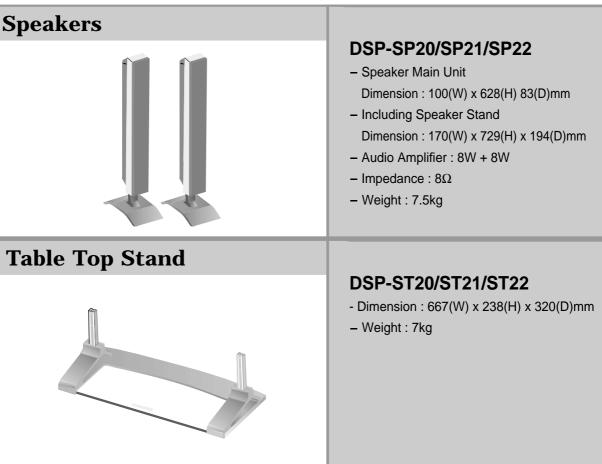

### Wall Mounting Unit

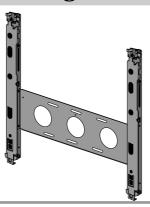

#### DSP-HG10

- Variable Angles :  $0^{\circ}$ ,  $10^{\circ}$ ,  $15^{\circ}$ ,  $20^{\circ}$ Speaker Main Unit
- Dimension : 601(W) x 592(H) x 35(D)mm **Including Stand**
- Weight : 4.5kg.

## CONTENTS

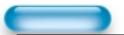

#### PREPARATION

- 4 Safety Precautions
- 12 Panel Controls
- 13 Remote control

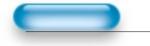

#### BASICS

- 14 Installation Instructions
- 15 Connecting Speaker to PDP

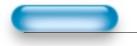

#### CONNECTION

16 • Connecting PC

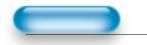

#### APPLICATION

- 20 Selecting Auto Picture Mode
- 22 Adjusting Screen Size
- 24 Adjusting Screen Position and Size
- 26 Enlarging Screen Size
- 28 Watching a Still Image
- 29 Adjusting Auto Sound Mode
- 30 Customizing Sound Mode
- 32 Selecting MENU Background Screen and Languages
- 44 Setting Sleep Timer

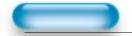

#### **MISCELLANY**

- 35 Before Requesting Service
- 36 SPECIFICATIONS

## Front Panel, Back Panel, Remote Control

\* Parts having same names in Plasma Display and Remote Control would function in exactly the same way.

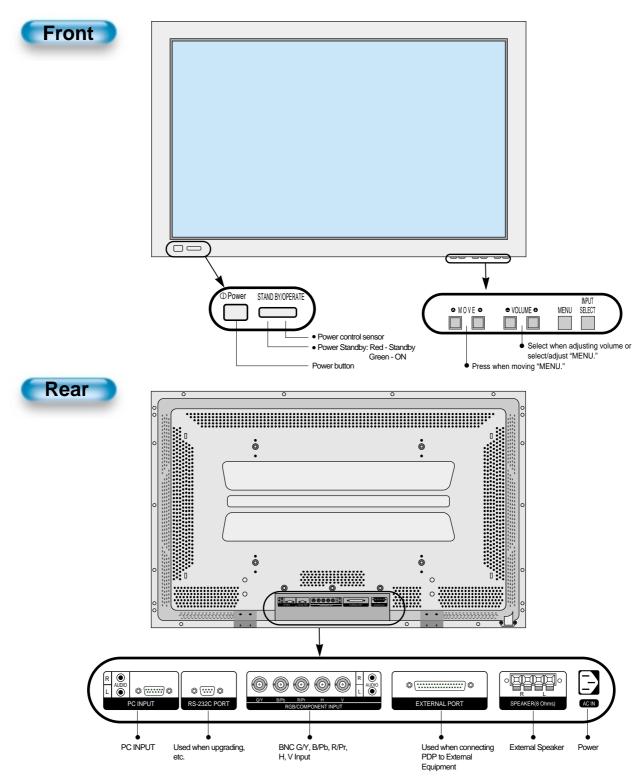

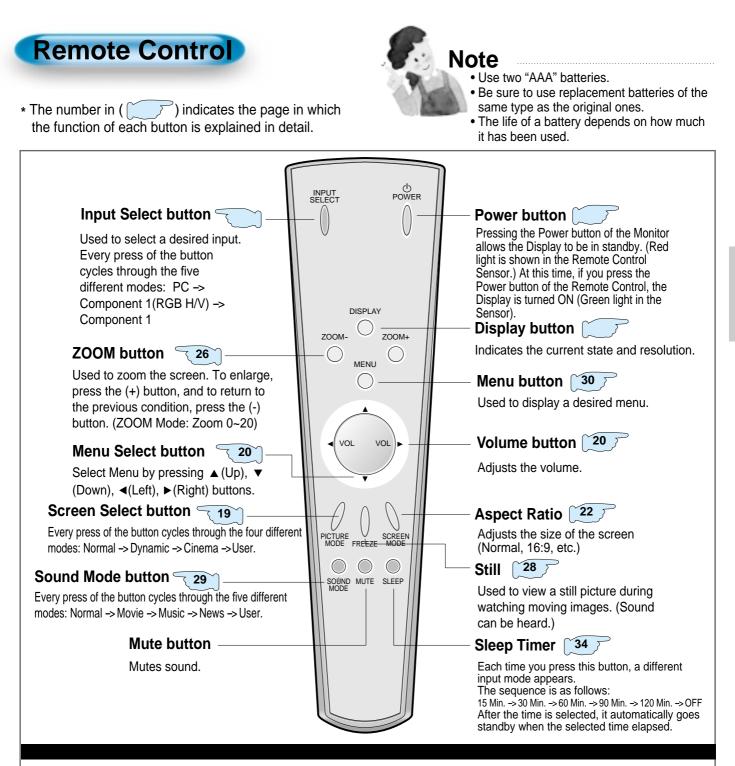

#### ■ When Using Remote Control:

- Be sure not to allow the Remote Control to drop or to become wet.
- Keep it away from hot or moist locations.

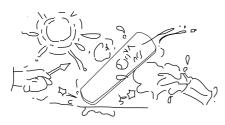

#### ■ Installing the Batteries in your Remote Control:

To remove the cover, slide it outwards while pressing it down.
Place two batteries in the remote control by properly orienting them, then close the cover.

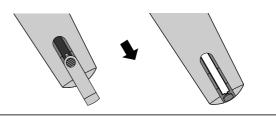

## **Installation Instructions**

### When Using the Stand

\* When installing PDP Main Unit, be sure it is done by more than 2 professionals.

- \* For detailed installation information, refer to the User's Manual, "STAND".
- I Take out the STAND from the package.

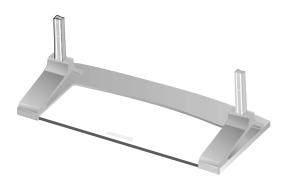

2 Smoothly fit the Stand to the Plasma Display Panel

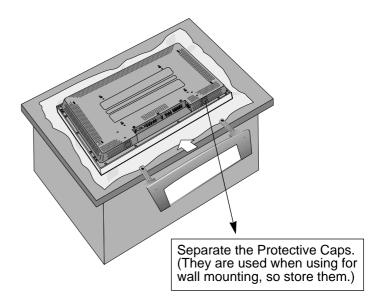

3 Engage the assembled stand with 4 screws (M5) enclosed.

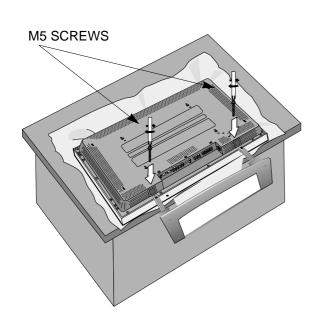

4 Erect the Display

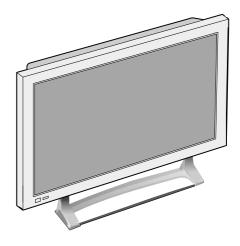

(Assembled Picture)

### **Connecting the Speaker to the PDP**

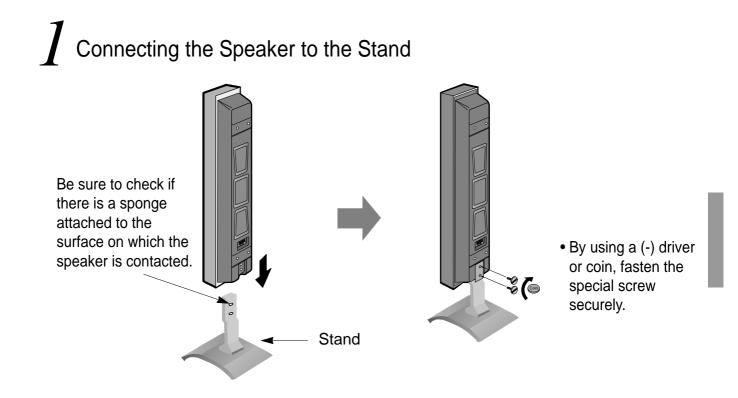

## 2 Connecting the Speaker Cable

• Connect one set (two cables) of the cable to the terminals on the back of the speaker in the way that red cable is for (+) terminal and black cable for (-) terminal.

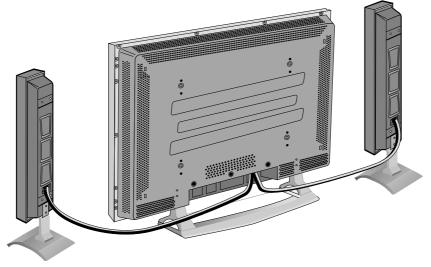

## **Connecting PC**

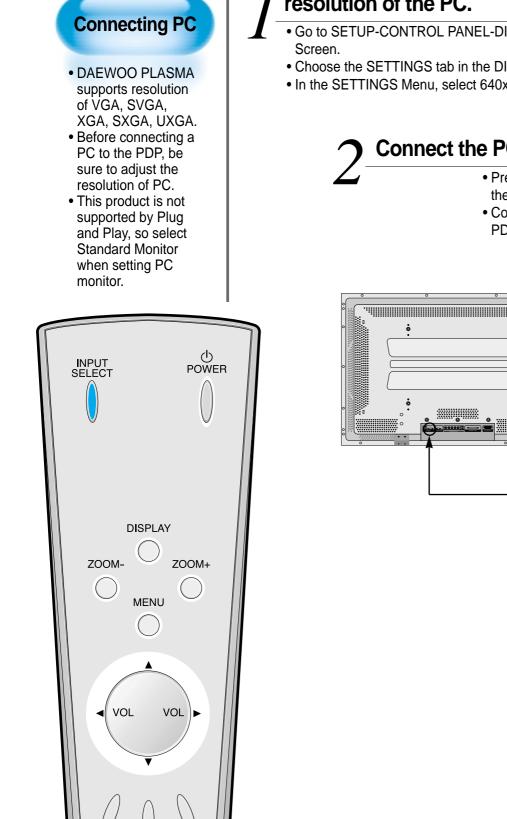

### Before connecting to the PDP, set the resolution of the PC.

- Go to SETUP-CONTROL PANEL-DISPLAY PROPERTIES in Window
  - Choose the SETTINGS tab in the DISPLAY Menu.
  - In the SETTINGS Menu, select 640x480 or 800x600.

### Connect the PC to the PDP.

- Prepare the PC cable (D-sub 15pin) and the PC audio cable(Sold separately).
- Connect the PC(Output) to the PDP(Input) as shown below.

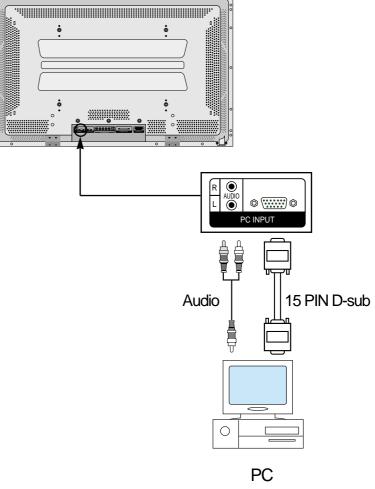

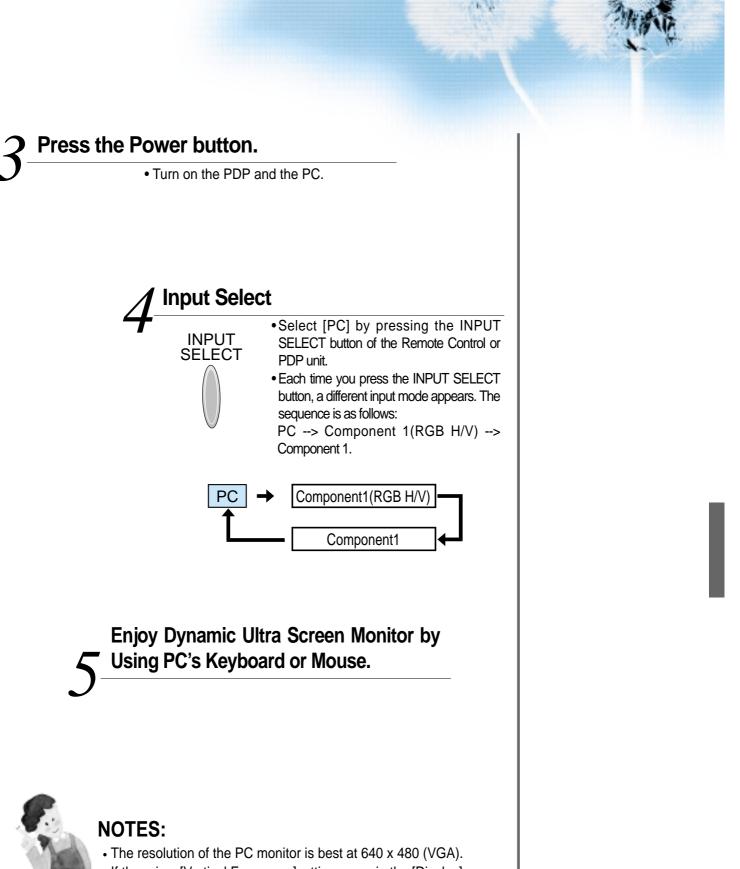

- If there is a [Vertical Frequency]setting menu in the [Display] Menu of the PC, adjust the frequency to 60Hz.
- If the PC resolution is too high, it may be hard to read letters. Select a suitable resolution.

## PC Input Resolution Available in PDP

| Resolution             | Horizontal Frequency(KHz)                                                                                                    | Vertical Frequency(Hz)                                               | Remark                                                                        |
|------------------------|----------------------------------------------------------------------------------------------------|----------------------------------------------------------------------|-------------------------------------------------------------------------------|
|                        | 31.469                                                                                                    | 70.1                                                                 | IBM                                                                           |
| 640x350                | 37.861                                                                                                    | 85.1                                                                 | VESA                                                                          |
| 640x400                | 24.823                                                                                                    | 56.4                                                                 | NEC                                                                           |
|                        | 30.48                                                                                                    | 60.0                                                                 | PGA                                                                           |
|                        | 31.469                                                                                                    | 70.1                                                                 | IBM (DOS)                                                                     |
|                        | 37.861                                                                                                    | 85.1                                                                 | VESA                                                                          |
|                        | 31.469                                                                                                    | 59.9                                                                 | DOS                                                                           |
| 640x480                | 35                                                                                                    | 66.7                                                                 | Macintosh                                                                     |
|                        | 37.861                                                                                                    | 72.8                                                                 | VESA                                                                          |
|                        | 37.5                                                                                                    | 75.0                                                                 | VESA                                                                          |
|                        | 39.375                                                                                                    | 75.0                                                                 | IBM                                                                           |
|                        | 43.269                                                                                                    | 85.0                                                                 | VESA                                                                          |
| 720x400                | 31.47                                                                                                    | 60.1                                                                 | VGA                                                                           |
|                        | 31.469                                                                                                    | 70.1                                                                 | IBM                                                                           |
|                        | 37.927                                                                                                    | 85.1                                                                 | VESA                                                                          |
| 720x480                | 31.54                                                                                                    | 60.0                                                                 | 480P                                                                          |
| 720x576                | 15.63                                                                                                    | 25.0                                                                 | PAL                                                                           |
| 120,310                | 35.156                                                                                                    | 56.3                                                                 | VES                                                                           |
|                        | 35.16                                                                                                    | 57.2                                                                 | VESA                                                                          |
|                        | 37.879                                                                                                    | 60.3                                                                 | VESA                                                                          |
| 800x600                | 48.077                                                                                                    | 72.2                                                                 | VESA                                                                          |
|                        | 46.875                                                                                                    | 75.0                                                                 | VESA                                                                          |
|                        | 53.674                                                                                                    | 85.1                                                                 | VESA                                                                          |
| 832x624                | 49.726                                                                                                    | 74.0                                                                 | Macintosh                                                                     |
| 0323024                | 48.193(48.077)                                                                                                    | 59.3(59.8)                                                           | Macintosh (OAK)                                                               |
|                        | 48.363                                                                                                    | 60.0                                                                 | VESA                                                                          |
|                        | 53.95                                                                                                    | 66.1                                                                 | XGA                                                                           |
|                        | 56.476                                                                                                    | 70.1                                                                 | HP & VESA                                                                     |
| 4004                   |                                                                                                    |                                                                      |                                                                               |
| 1024x768               | 60.241                                                                                                    | 74.9(74.6)                                                           | Macintosh                                                                     |
|                        | 60.023                                                                                                    | 75.0                                                                 | VESA                                                                          |
|                        | 68.677                                                                                                    | 85.0                                                                 | VESA                                                                          |
|                        | 80.66                                                                                                    | 100.0                                                                | Fujitsu                                                                       |
|                        | 70.84                                                                                                    | 84.0                                                                 | SUN                                                                           |
|                        | 54                                                                                                    | 60.0                                                                 | VAX                                                                           |
| 1152x864               | 63.851                                                                                                    | 70.0                                                                 | VESA                                                                          |
| 11022004               | 67.5                                                                                                    | 75.0                                                                 | VESA                                                                          |
|                        | 77.094                                                                                                    | 85.0                                                                 | VESA                                                                          |
| 1152x900               | 61.796                                                                                                    | 66.0                                                                 | SUN                                                                           |
|                        | 71.713                                                                                                    | 76.0                                                                 | SUN                                                                           |
| 1280x720               | 45                                                                                                    | 60.0                                                                 | 720P                                                                          |
| 1280x960               | 60                                                                                                    | 60.0                                                                 | VESA                                                                          |
|                        | 75                                                                                                    | 75.0                                                                 | VESA                                                                          |
|                        | 85.938                                                                                                    | 85.0                                                                 | VESA                                                                          |
|                        | 46.433                                                                                                    | 43.4                                                                 | VESA                                                                          |
|                        | 00.004                                                                                                    | 60.0                                                                 | VESA                                                                          |
|                        | 63.981                                                                                                    |                                                                      |                                                                               |
|                        | 70.66                                                                                                    | 66.5                                                                 | VAX                                                                           |
|                        |                                                                                                    | 66.5<br>70.0                                                         | VAX<br>NEC                                                                    |
| 1280x1024              | 70.66                                                                                                    |                                                                      |                                                                               |
| 1280x1024              | 70.66<br>74.88                                                                                                    | 70.0                                                                 | NEC<br>HP & HITA                                                              |
| 1280x1024              | 70.66<br>74.88<br>78.125                                                                                                    | 70.0<br>72.0                                                         | NEC                                                                           |
| 1280x1024              | 70.66<br>74.88<br>78.125<br>78.855                                                                                                    | 70.0<br>72.0<br>74.0                                                 | NEC<br>HP & HITA<br>Sony & NEC                                                |
| 1280x1024              | 70.66<br>74.88<br>78.125<br>78.855<br>79.976<br>81.13                                                                                                 | 70.0<br>72.0<br>74.0<br>75.0<br>76.1                                 | NEC<br>HP & HITA<br>Sony & NEC<br>VESA<br>SUN                                 |
| 1280x1024              | 70.66<br>74.88<br>78.125<br>78.855<br>79.976<br>81.13<br>91.416                                                                                       | 70.0<br>72.0<br>74.0<br>75.0<br>76.1<br>85.0                         | NEC<br>HP & HITA<br>Sony & NEC<br>VESA<br>SUN<br>VESA                         |
| 1280x1024              | 70.66<br>74.88<br>78.125<br>78.855<br>79.976<br>81.13<br>91.416<br>62.5                                                                               | 70.0<br>72.0<br>74.0<br>75.0<br>76.1<br>85.0<br>48.0                 | NEC<br>HP & HITA<br>Sony & NEC<br>VESA<br>SUN<br>VESA<br>VESA                 |
| 1280x1024              | 70.66           74.88           78.125           78.855           79.976           81.13           91.416           62.5           75                 | 70.0<br>72.0<br>74.0<br>75.0<br>76.1<br>85.0<br>48.0<br>60.0         | NEC<br>HP & HITA<br>Sony & NEC<br>VESA<br>SUN<br>VESA<br>VESA<br>VESA         |
|                        | 70.66           74.88           78.125           78.855           79.976           81.13           91.416           62.5           75           81.25 | 70.0<br>72.0<br>74.0<br>75.0<br>76.1<br>85.0<br>48.0<br>60.0<br>65.0 | NEC<br>HP & HITA<br>Sony & NEC<br>VESA<br>SUN<br>VESA<br>VESA<br>VESA<br>VESA |
| 1280x1024<br>1600x1200 | 70.66           74.88           78.125           78.855           79.976           81.13           91.416           62.5           75                 | 70.0<br>72.0<br>74.0<br>75.0<br>76.1<br>85.0<br>48.0<br>60.0         | NEC<br>HP & HITA<br>Sony & NEC<br>VESA<br>SUN<br>VESA<br>VESA<br>VESA         |

**Selecting Auto Picture Mode** 

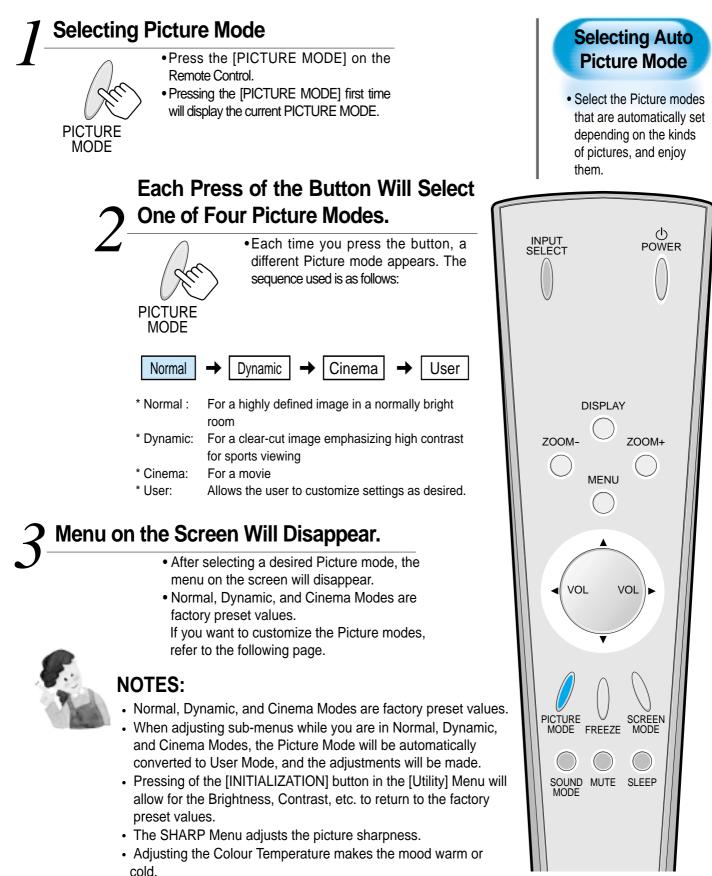

## **Customizing Picture**

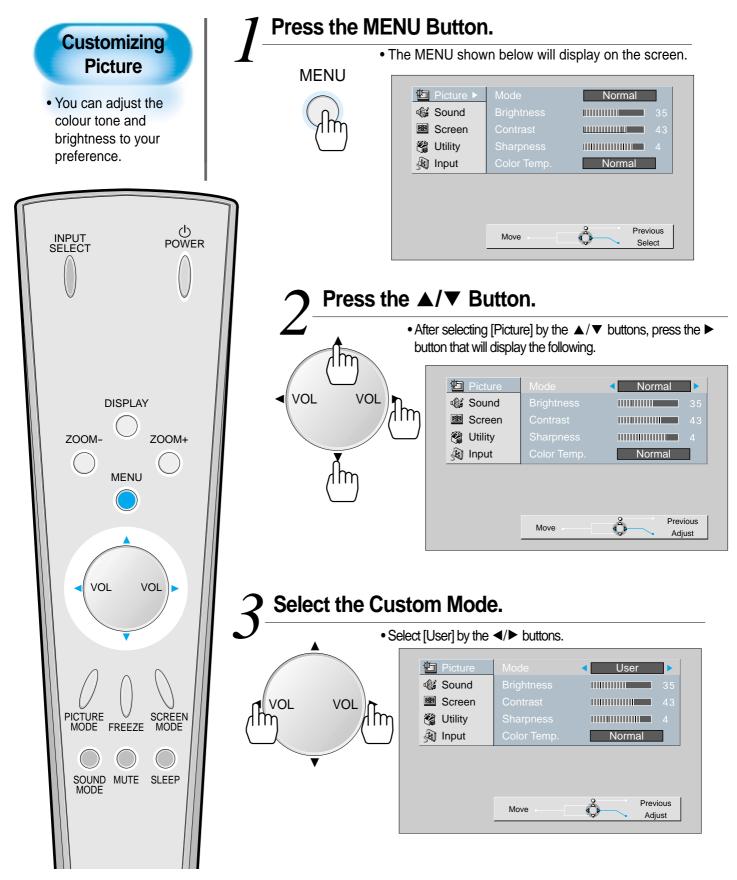

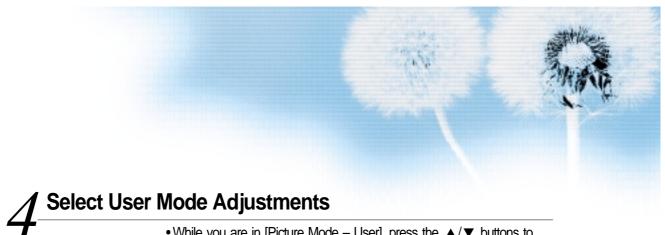

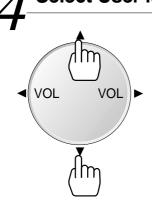

• While you are in [Picture Mode – User], press the ▲/▼ buttons to select a specific adjustment item.

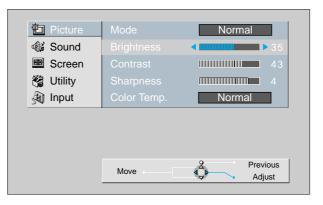

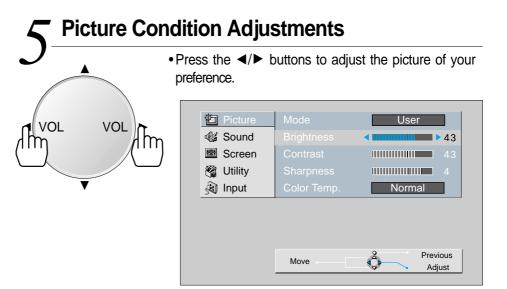

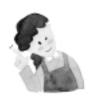

### NOTES:

- While you are in the PC INPUT mode, you can only adjust brightness, contrast, sharpness and colour temperature.
- When you adjust Brightness, Contrast, Colour, Tint in the PC mode, the picture is adjusted finely.
- The adjusted Values are memoried in each mode seperately.

## **Adjusting Screen Size**

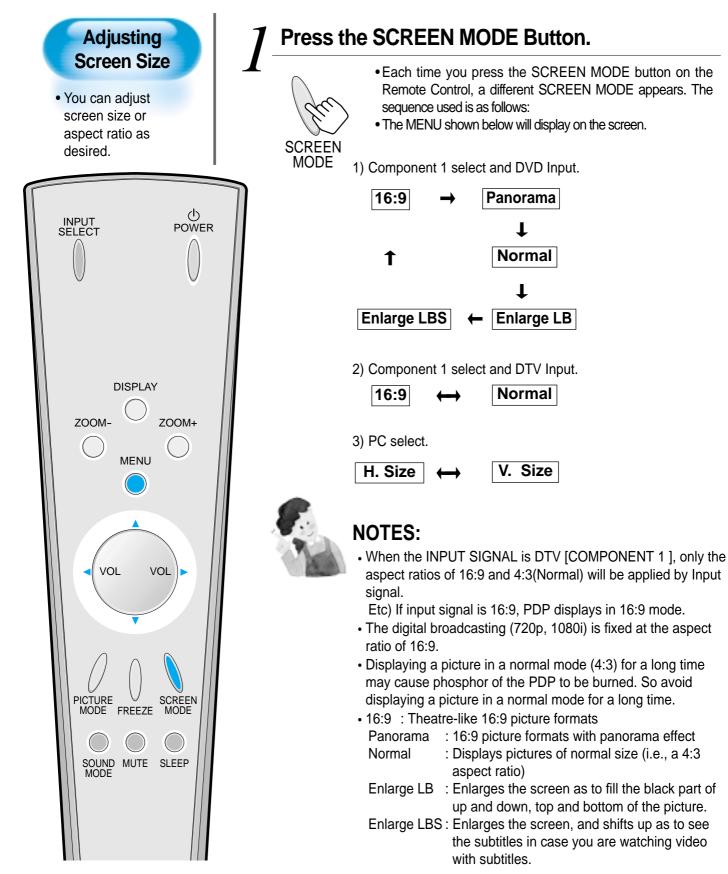

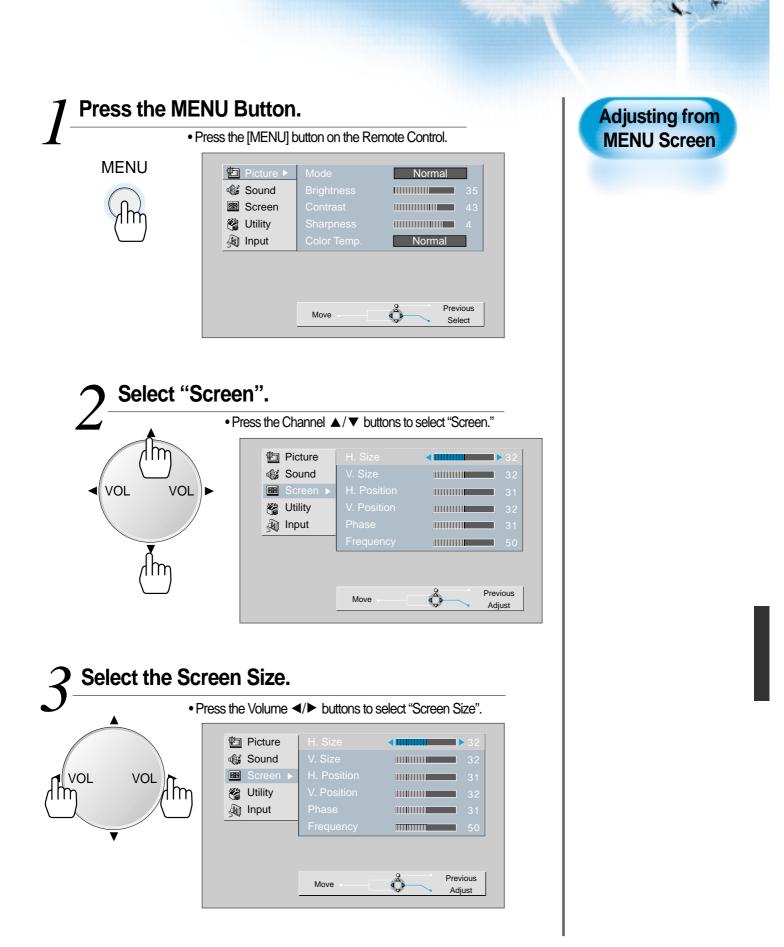

## **Adjusting Screen Position and Size**

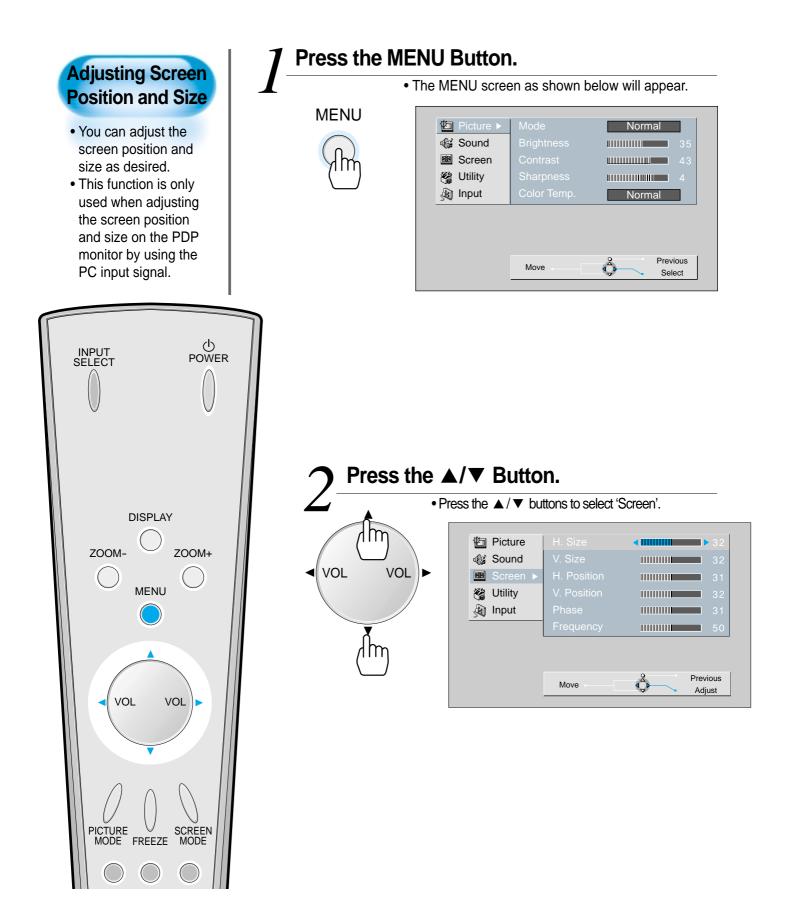

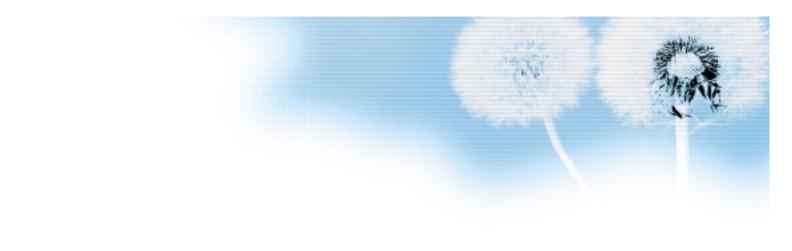

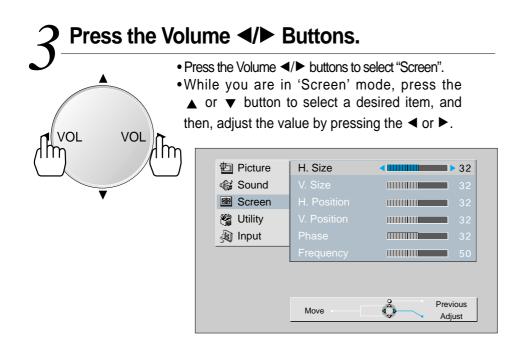

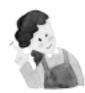

### NOTES:

- Horizontal/Vertical size and position values can be adjusted only in the [PC] input mode.
- H. Size: As the value increases, the screen width increases
- V. Size: As the value increases, the screen height increases.
- · H. Position: Increasing value moves screen to the right.
- V. Position: Increasing value moves screen up.
- Phase: When there is jitter or blurring in the immage, adjust this value.
- Frequency: When there is jitter or blurring in the immage, adjust this value.

## **Enlarging Screen Size**

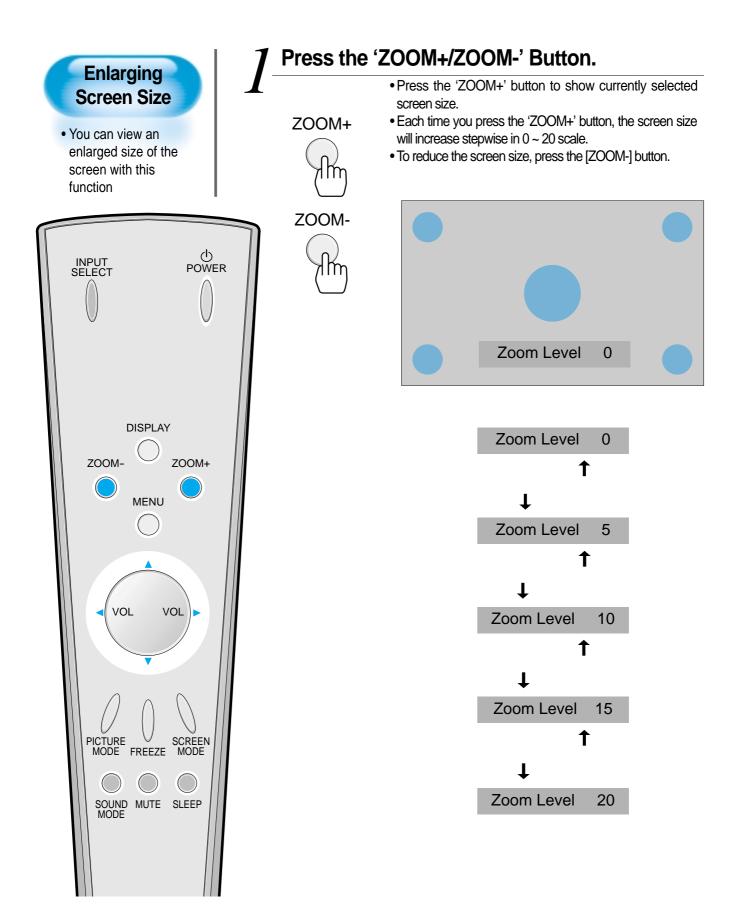

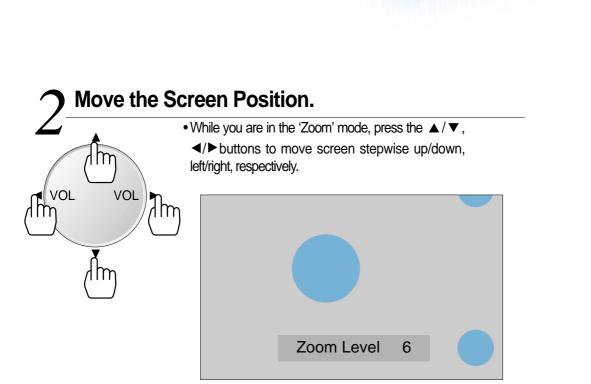

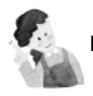

#### NOTES:

- When the screen is enlarged, the pixel of the screen can become thick and dim.
- When only subtitle of zoom level remains, you can scroll the image.

If subtitle of zoom level disappears, press zoom key, and scroll the image.

## Watching a Still Image

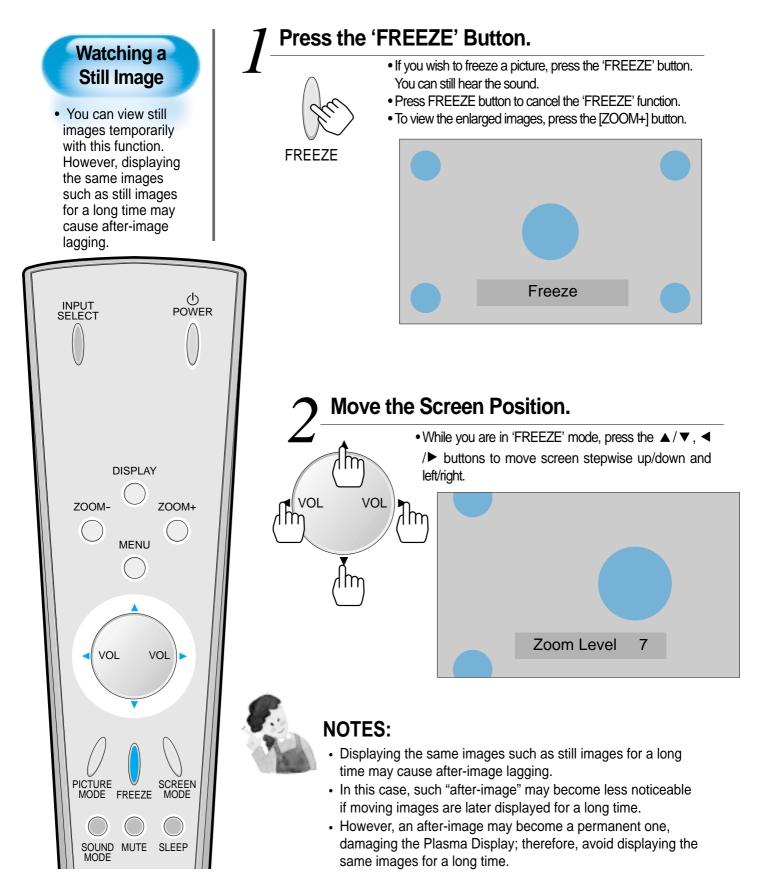

**Adjusting Auto Sound Mode** 

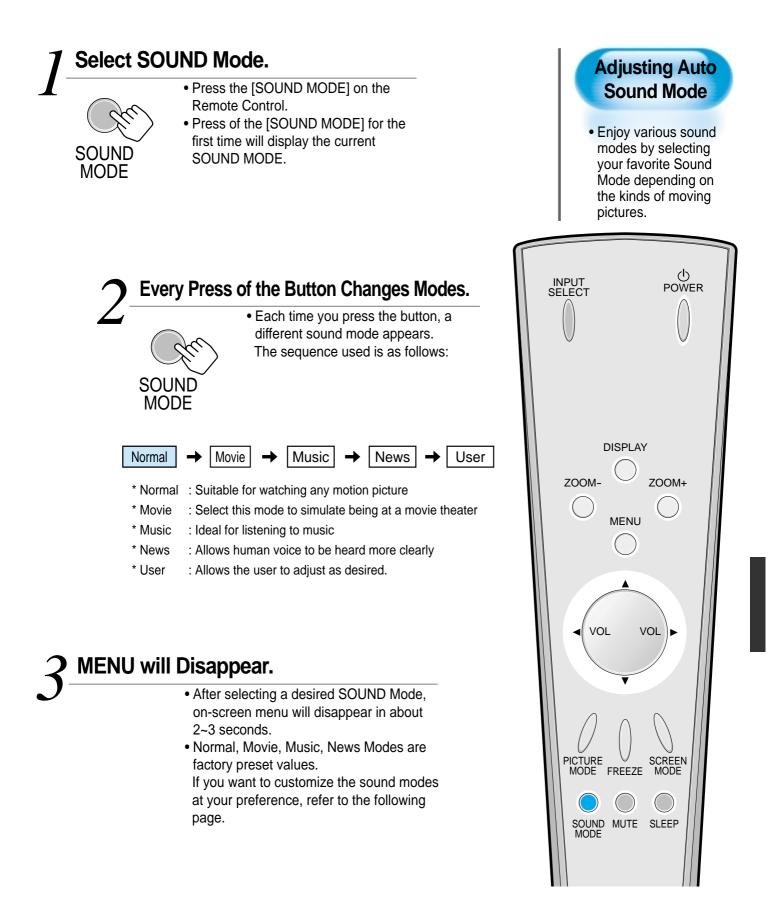

## **Customizing Sound Mode**

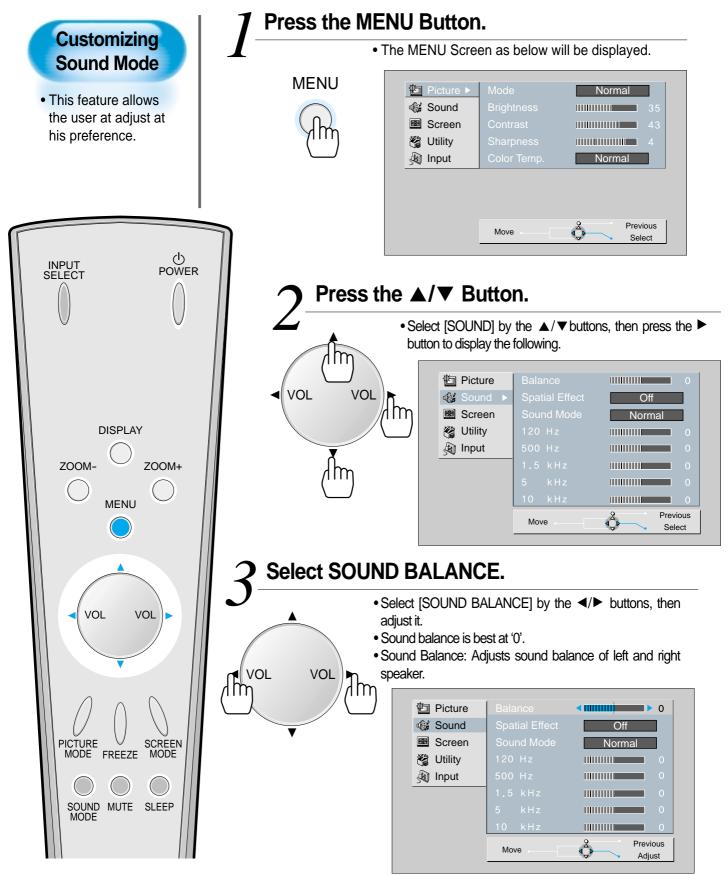

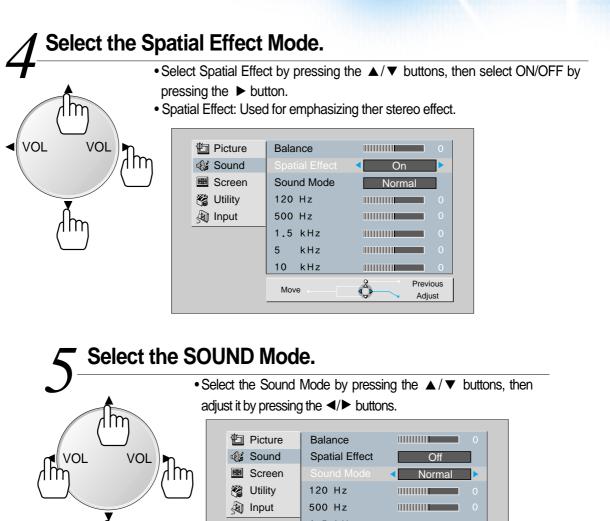

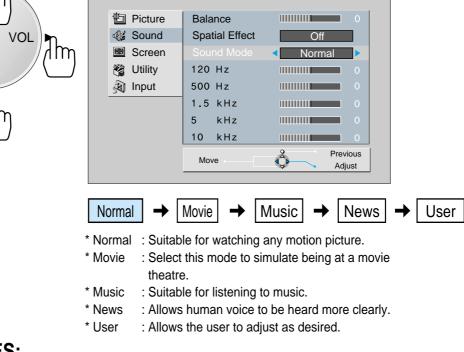

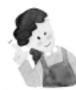

### NOTES:

- Custom Mode : Used as an Equalizer with which the user can adjust the sound frequency as desired.
- If you modify the sound frequency in auto Sound Mode (News, Movie, Music, etc.), it is automatically switched to the User Mode.
- Low sound is emphasized as the frequency is lowered to 120 Hz, and high sound as raised to 10 KHz.
- When INPUT is MONO and if you make connection to the Left Audio Input, you can hear from both

## Selecting MENU Background Screen and Language

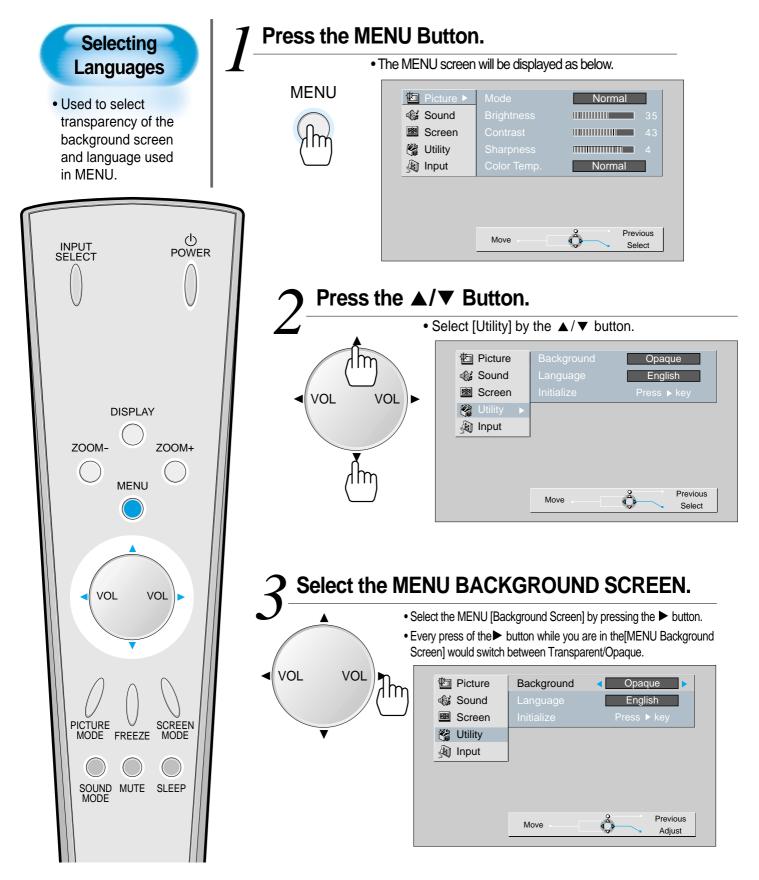

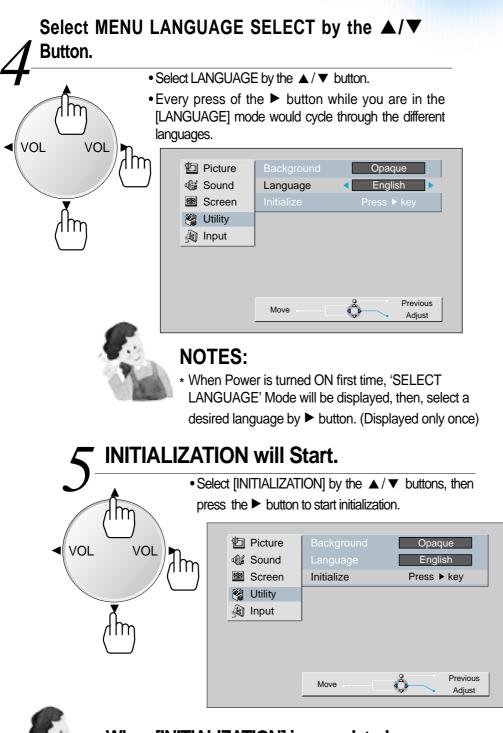

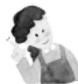

### When [INITIALIZATION] is completed:

- When [INITIALIZATION] is completed, those values that have been set in the User Mode of [SCREEN MODE] and [SOUND MODE] will be returned to the factory preset values.
- When you try to initialize, be advised that you should think it over.
- The items in the [SCREEN] Menu in PC INPUT are also initialized (i.e., H. Size, V. Size, H. Position, V. Position, Phase, Frequency, etc.)
- Language, volume, OSD background, input mode are not initialized.

### Back to Initialization

 You can restore the values of the adjustment/setting made in the MENU to factory settings.

## **Setting Sleep Timer**

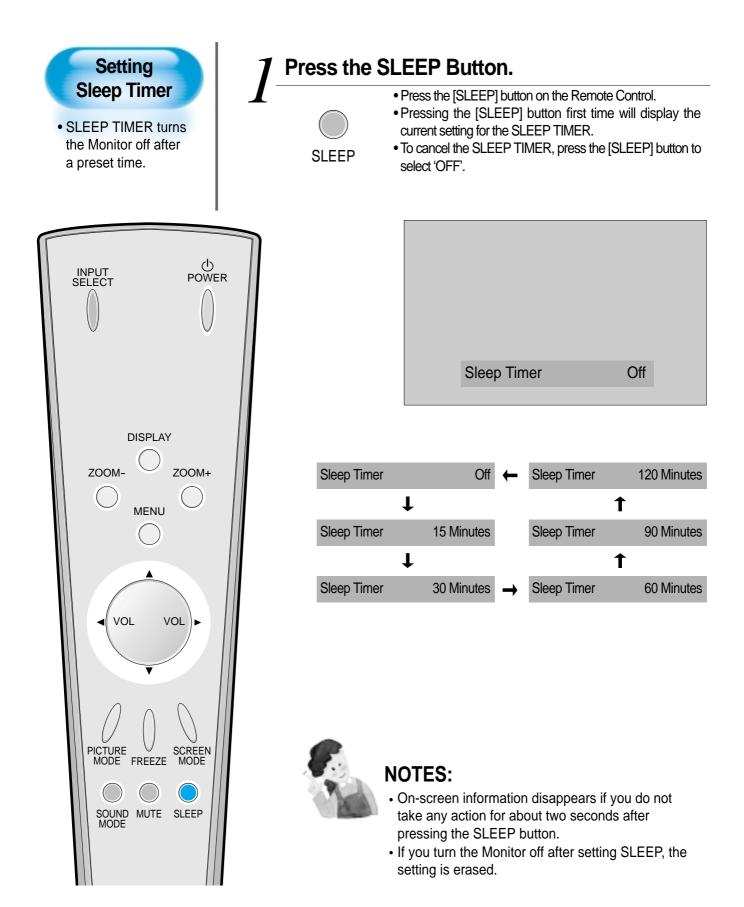

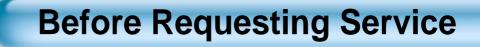

Before requesting for a service, check the following points once again.

• Remote control does not function properly.

St yo mm ps

Checks

A c t i o

n

y o mm p s

Checks

A c t i

o n

- Check for any obstacle between the Remote Control and the Display.
- Check for dead batteries and incorrect battery orientation.
- Check if the Remote Control is the right one.
- Remove any obstacle between the Remote Control and the Display.
- Replace batteries and use the correct polarity (+) or (-) of the batteries.
- Use the pertinent Remote Control proper to the model.

- The Display makes a snapping sound.
- Check if the pictures and sound are normal.
- This sound is produced due to variations in room temperature.
- This sound does not indicate that the Display has a problem if the pictures and sound can be viewed and heard properly.

- There are empty sections at the top and the bottom area of the screen.
- Check if the screen size of an image is wider than 16:9 aspect ratio (theater screen size).
- When the video screen is wider than 16:9 aspect ratio, you may see dark areas at the top and the bottom of the screen.

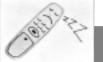

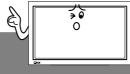

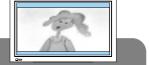

# Before Requesting for a Service

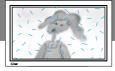

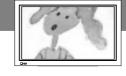

- There are spots on the screen or screen rolls.
- Check if your product is affected by any interference from automobiles, high-voltage transmission lines, neon signs or other potential sources.
- Screen size is suddenly changed.
- The screen size of a video image may not be matched to the size of the dark initial screen.
- Check by using other video tape.

### **SPECIFICATIONS**

### **DISPLAY UNIT**

| Model               | DP-42GP, DP-42SP, DP-42WP      |  |
|---------------------|--------------------------------|--|
| Diagonal Size       | 106cm (42")                    |  |
| Screen Aspect Ratio | 16:9                           |  |
| Display Resolution  | 853(H) X 480(V) dots           |  |
| Pixel Pitch         | 1.08(H) X 1.08(V) mm           |  |
| Output Colour       | 16,770,000 Colors              |  |
| Contrast Ratio      | 3000:1                         |  |
| Video Signal        | VGA, SVGA, XGA, SXGA, UXGA     |  |
| Dimension           | 1039(W) X 628(H) X 80(D) mm    |  |
| Weight              | 47Kg (with Stand)              |  |
| Power Consumption   | 320W                           |  |
| Power Requirement   | AC 100-240V, 50/60Hz, 3.2-1.3A |  |

\* Appearance and specifications of this product are subject to change for improving the product without prior notice.

### **INPUT/OUTPUT TERMINAL**

| INPUT/OUTPUT | ITEMS                                        | VIDEO                                 | AUDIO              |
|--------------|----------------------------------------------|---------------------------------------|--------------------|
| EXTERNAL     | RGB / COMPONENT INPUT                        | BNC G/Y, B/Pb, R/Pr, H,V INPUT        | (LEFT/RIGHT) 1 set |
| INPUT        | COMPUTER(PC)                                 | one 15 pin D-sub jack (R, G, B, H, V) | (LEFT/RIGHT) 1 set |
| AUDIO OUTPUT | SPEAKER OUTPUT(sold separately) 16W (two 8W) |                                       |                    |

| Model Name | Front Mask Colour |
|------------|-------------------|
| DP-42GP    | Dark Gray         |
| DP-42SP    | Silver            |
| DP-42WP    | White Pear        |